# Dell™ 2400MP 投影仪 使用手册

### 注、注意和警告

■ 注意: "注"表示重要信息, 可以帮助您更好地使用投 影仪。

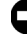

■ 注意: "注意"表示潜在的硬件损害或数据丢失, 并且 告诉您如何避免这些问题。

 ${\bigwedge}$  警告:"警告"表示潜在的人身伤害、死亡或财产损失。

#### 本文档所含信息如有更改,恕不通知。 **©2007-2008 Dell Inc.** 版权 所有 。

\_\_\_\_\_\_\_\_\_\_\_\_\_\_\_\_\_\_\_\_

未经 Dell Inc. 的书面许可,严禁任何人以任何方式进行复制。

本文所用商标:**Dell** 和 **DELL** 标志是 Dell Inc. 的商标; **DLP**、 **DLP**® 标志和 **DarkChip***™***<sup>2</sup>** 是 Texas Instruments 的商标; **Microsoft** 和 Windows 是 Microsoft Corporation 在美国和 / 或其它国家 (地区)的注 册商标或商标。

本文档中可能用到的其它商标和品牌名称是指拥有该商标或名称的实体 或其产品。除其自身的商标和品牌名称之外, Dell Inc. 对其它商标和品 牌名称不拥有任何权益。

型号 **2400MP**

**2008** 年 **5** 月 **Rev. A02**

# 目录

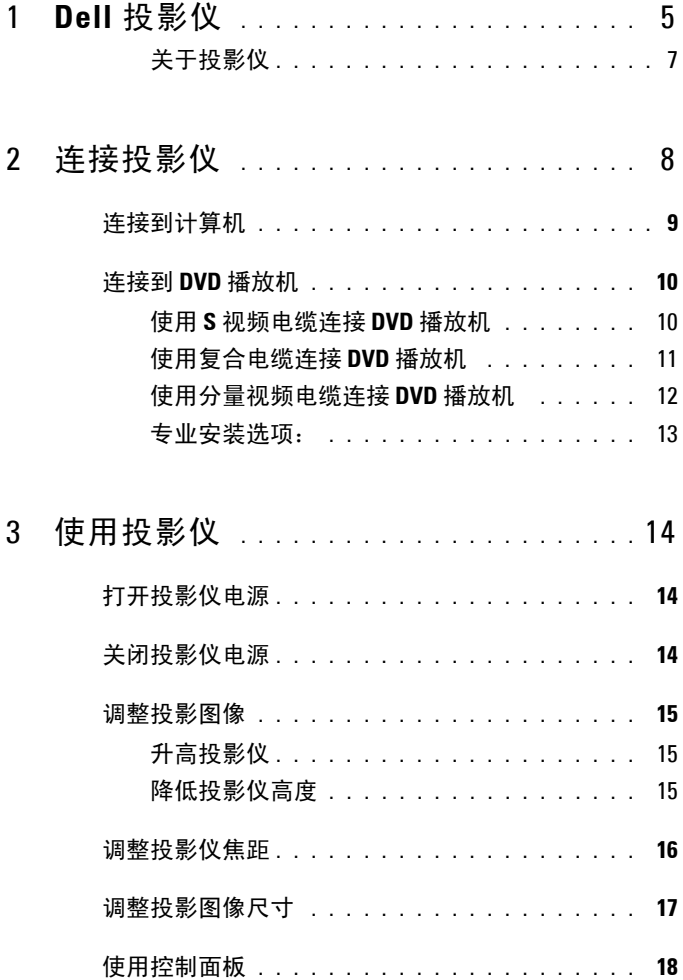

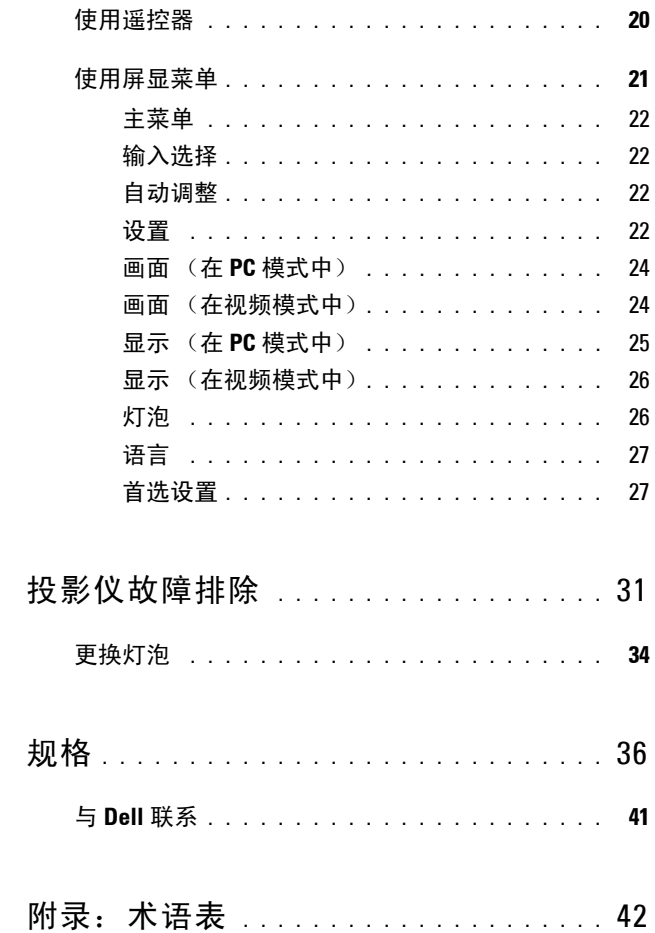

 $\overline{\mathbf{4}}$ 

 $\overline{5}$ 

 $\boldsymbol{6}$ 

## <span id="page-4-0"></span>**Dell** 投影仪

投影仪随机附带以下所示的所有物件。请确保所有物件齐备,如有丢失,请与 Dell 联系。

包装内容

1.8 米电源线 (美洲地区为 3.0 米) 1.8 米 VGA 电缆 (D 型到 D 型)

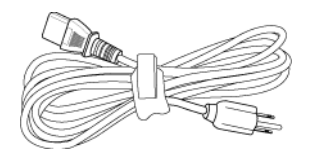

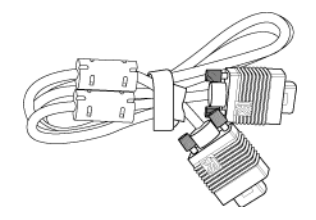

<span id="page-4-1"></span>**1**

1.8 米 USB 电缆 1.8 米 D 型到 YPbPr 转接电缆

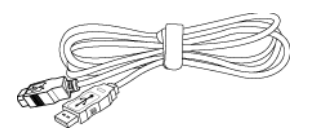

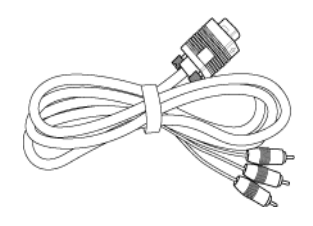

- -
- 2.0 米 S 视频缆线 1.8 米复合视频缆线

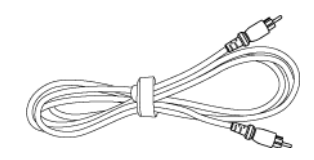

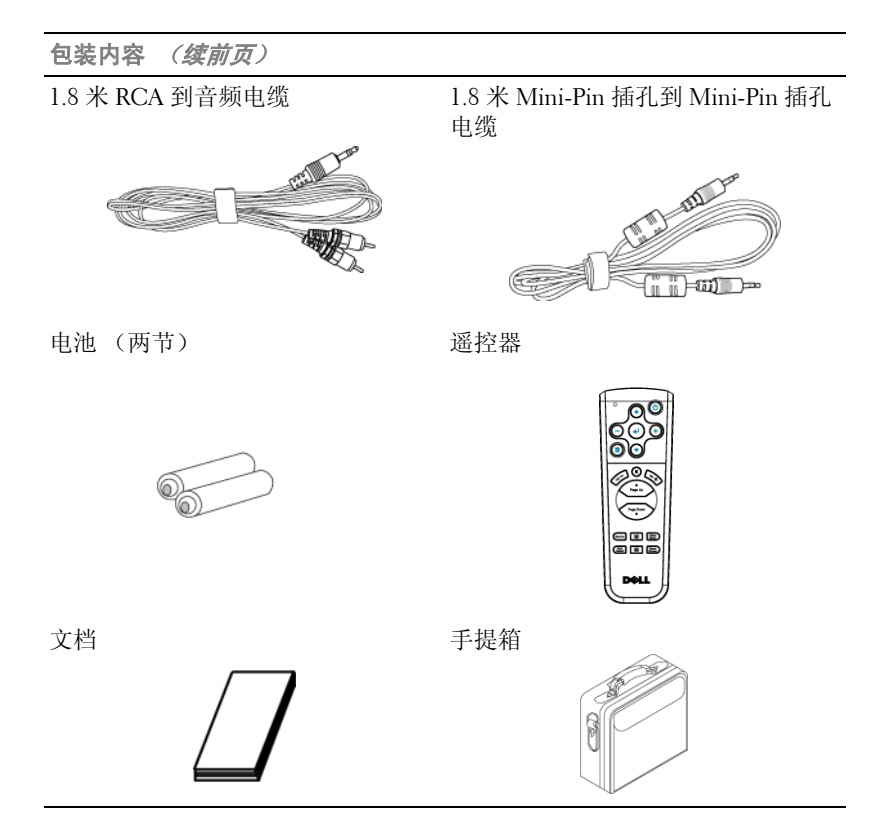

#### 6 **Dell** 投影仪

#### <span id="page-6-1"></span><span id="page-6-0"></span>关于投影仪

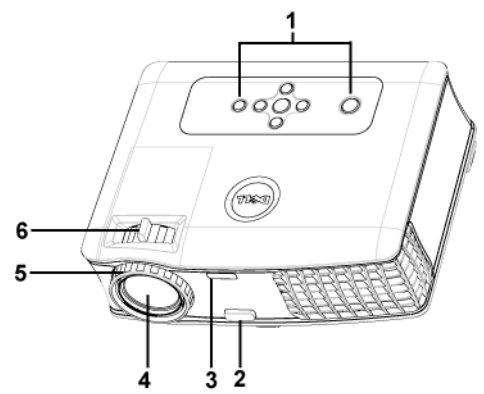

<span id="page-6-7"></span><span id="page-6-6"></span><span id="page-6-5"></span><span id="page-6-4"></span><span id="page-6-3"></span><span id="page-6-2"></span>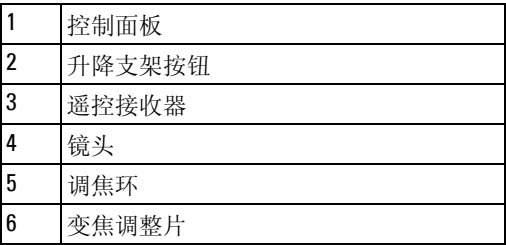

# <span id="page-7-1"></span><span id="page-7-0"></span>连接投影仪

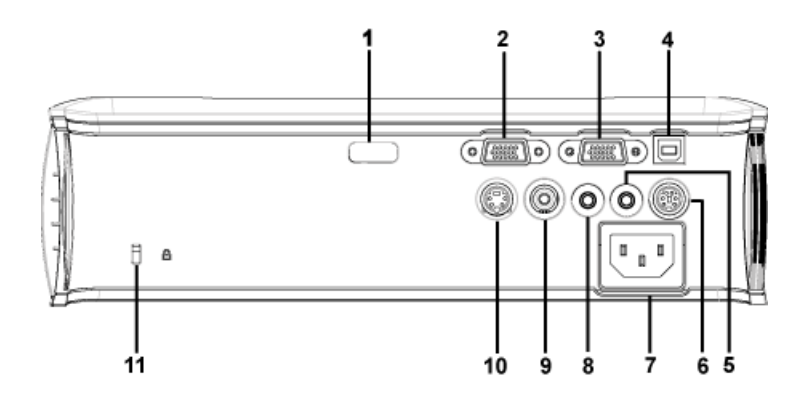

<span id="page-7-12"></span><span id="page-7-11"></span><span id="page-7-10"></span><span id="page-7-8"></span><span id="page-7-7"></span><span id="page-7-6"></span><span id="page-7-5"></span><span id="page-7-3"></span>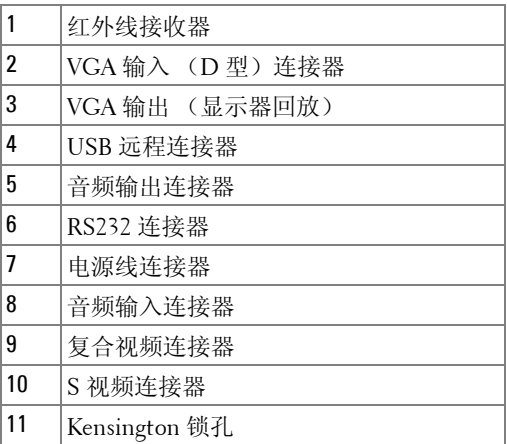

<span id="page-7-9"></span><span id="page-7-4"></span><span id="page-7-2"></span>连接投影仪

## <span id="page-8-4"></span><span id="page-8-0"></span>连接到计算机

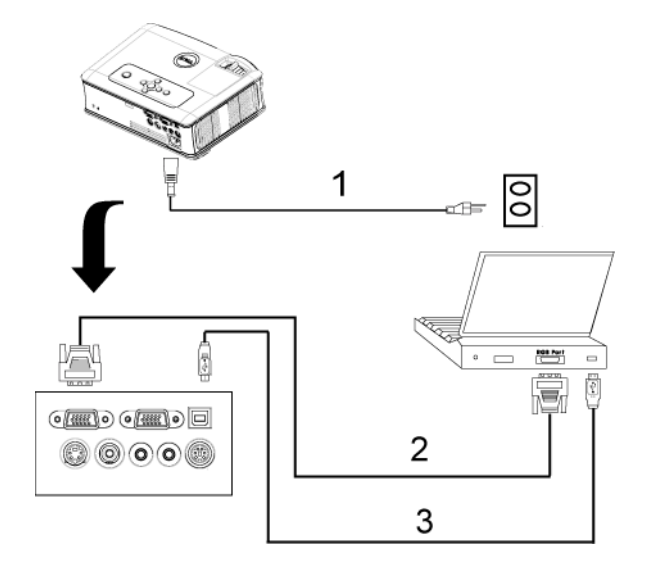

<span id="page-8-3"></span><span id="page-8-2"></span><span id="page-8-1"></span>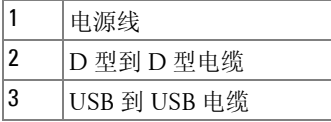

## <span id="page-9-0"></span>连接到 **DVD** 播放机

#### <span id="page-9-3"></span><span id="page-9-1"></span>使用 **S** 视频电缆连接 **DVD** 播放机

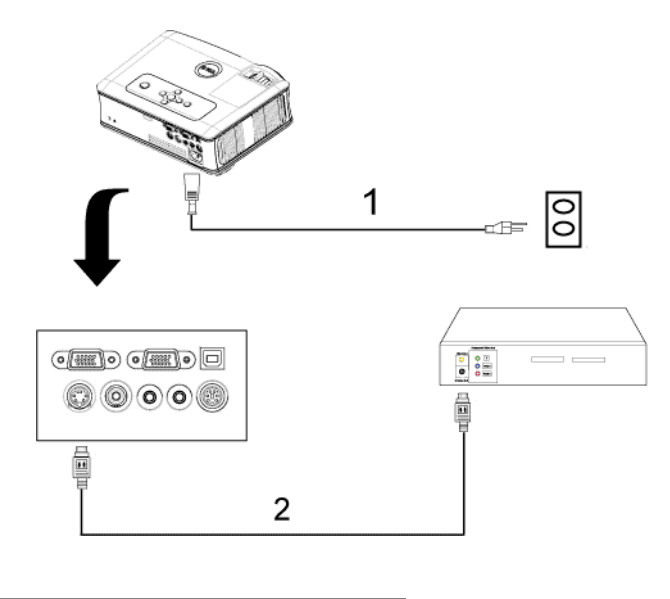

<span id="page-9-2"></span>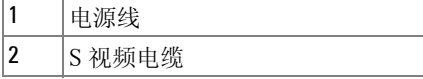

#### <span id="page-10-2"></span><span id="page-10-0"></span>使用复合电缆连接 **DVD** 播放机

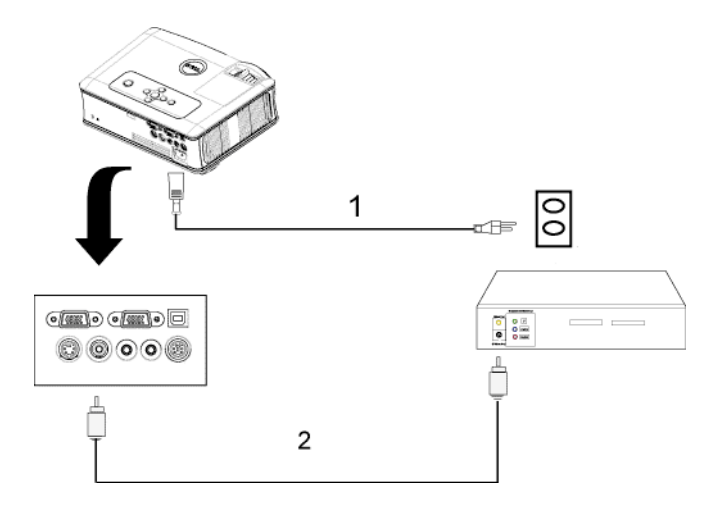

<span id="page-10-1"></span>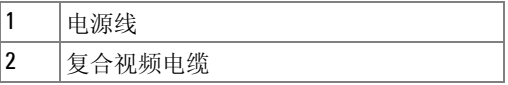

#### <span id="page-11-2"></span><span id="page-11-0"></span>使用分量视频电缆连接 **DVD** 播放机

<span id="page-11-1"></span>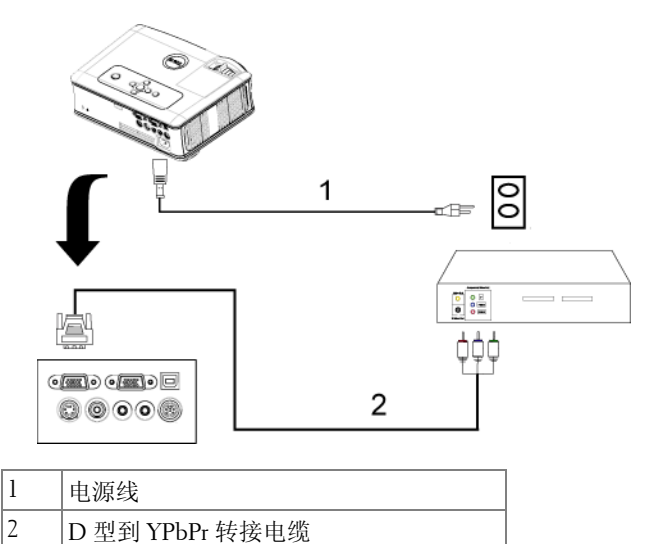

#### 12 | 连接投影仪

#### <span id="page-12-0"></span>专业安装选项:

<span id="page-12-3"></span>使用 **RS232** 电缆连接计算机

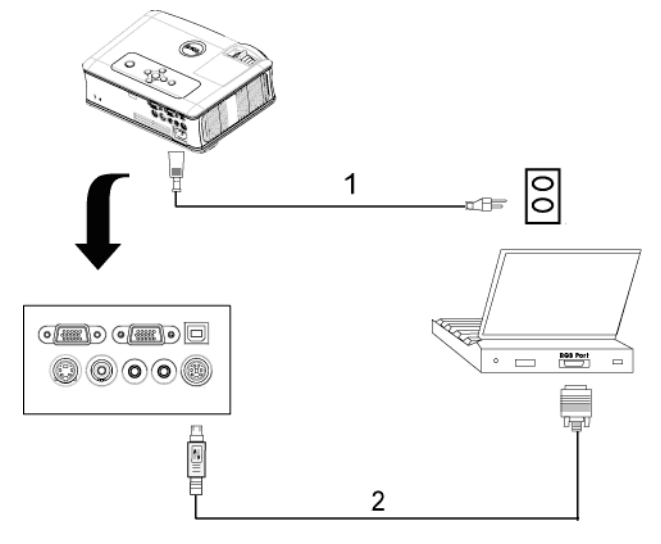

<span id="page-12-2"></span><span id="page-12-1"></span>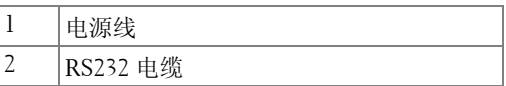

# **3**

# <span id="page-13-0"></span>使用投影仪

## <span id="page-13-3"></span><span id="page-13-1"></span>打开投影仪电源

#### **么 注:** 打开视频源之前应先打开投影仪电源。按下电源按钮前其指示灯一 直闪烁蓝光。

- **1** 取下镜头盖。
- **2** 连接电源线和相应的信号电缆。有关连接投影仪的信息,请参阅"[连接投影仪](#page-7-1)" [位于页](#page-7-1) 8。
- **3** 按下电源按钮 (有关电源按钮的位置,请参阅 " [使用控制面板](#page-17-0) " 位于页 18)。 Dell 徽标将显示 30 秒钟。
- **4** 打开视频源 (计算机、 DVD 播放机等)。投影仪将自动检测视频源。

如果屏幕显示 "Searching for signal..." (正在搜索信号 ...),请确保 相应的电缆连接牢固。

如果投影仪连接有多个信号源,请按下遥控器或者控制面板上的**信号源**按钮选 择需要的信号源。

### <span id="page-13-4"></span><span id="page-13-2"></span>关闭投影仪电源

注意:按照以下步骤正确关闭投影仪之后,将其插头拔下。

**1** 按下电源按钮。

**2** 再次按下电源按钮。冷却风扇将继续运行 90 秒。

**3** 如要使投影仪快速关机,可以在投影仪风扇仍在转动时按住电源按钮。

**《 注:**在再次打开投影仪电源之前,请等待 60 秒,以便内部温度稳定。 **4** 从电源插座和投影仪上断开电源线。

注:如果在投影仪运行过程中按下电源按钮,屏幕上将会显示 "Power Off the Lamp?"(关闭灯泡?)信息。要清除该信息,请按下控制面板上的任 意按钮,或者忽略该信息, 5 秒钟后该信息会消失。

## <span id="page-14-3"></span><span id="page-14-0"></span>调整投影图像

#### <span id="page-14-4"></span><span id="page-14-1"></span>升高投影仪

- 按下升降支架按钮。
- 将投影仪升高到需要的显示角度,然后松开该按钮将升降支架底脚锁定到位。
- 使用仰角校正齿轮对显示角度进行精细调节。

#### <span id="page-14-2"></span>降低投影仪高度

- 按下升降支架按钮。
- 降低投影仪,然后松开该按钮将升降支架底脚锁定到位。

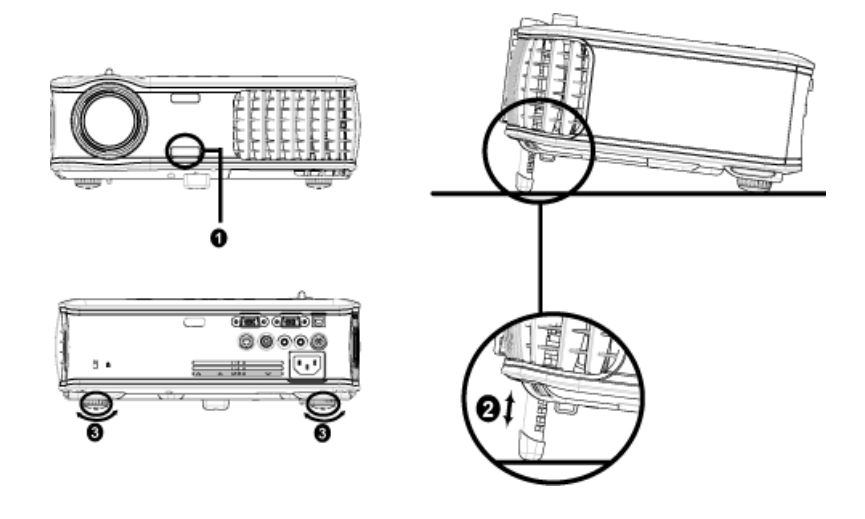

<span id="page-14-7"></span><span id="page-14-6"></span><span id="page-14-5"></span>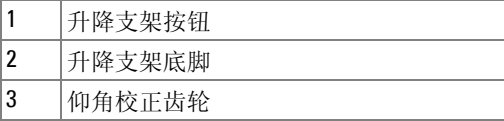

## <span id="page-15-1"></span><span id="page-15-0"></span>调整投影仪焦距

警告:为避免损坏投影仪,在移动投影仪或将其放入手提箱之前,请确 保其变焦镜头和提升支架完全收回。

**1** 旋转变焦调整片放大和缩小图像。

**2** 旋转调焦环直到图像清晰为止。投影仪的聚焦范围是 3.9 英尺到 39.4 英尺 (1.2 米到 12 米)。

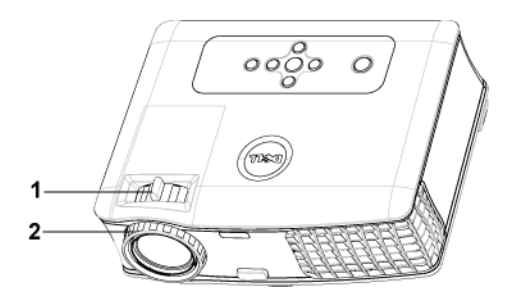

<span id="page-15-3"></span><span id="page-15-2"></span>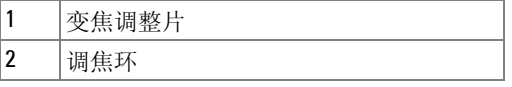

## <span id="page-16-0"></span>调整投影图像尺寸

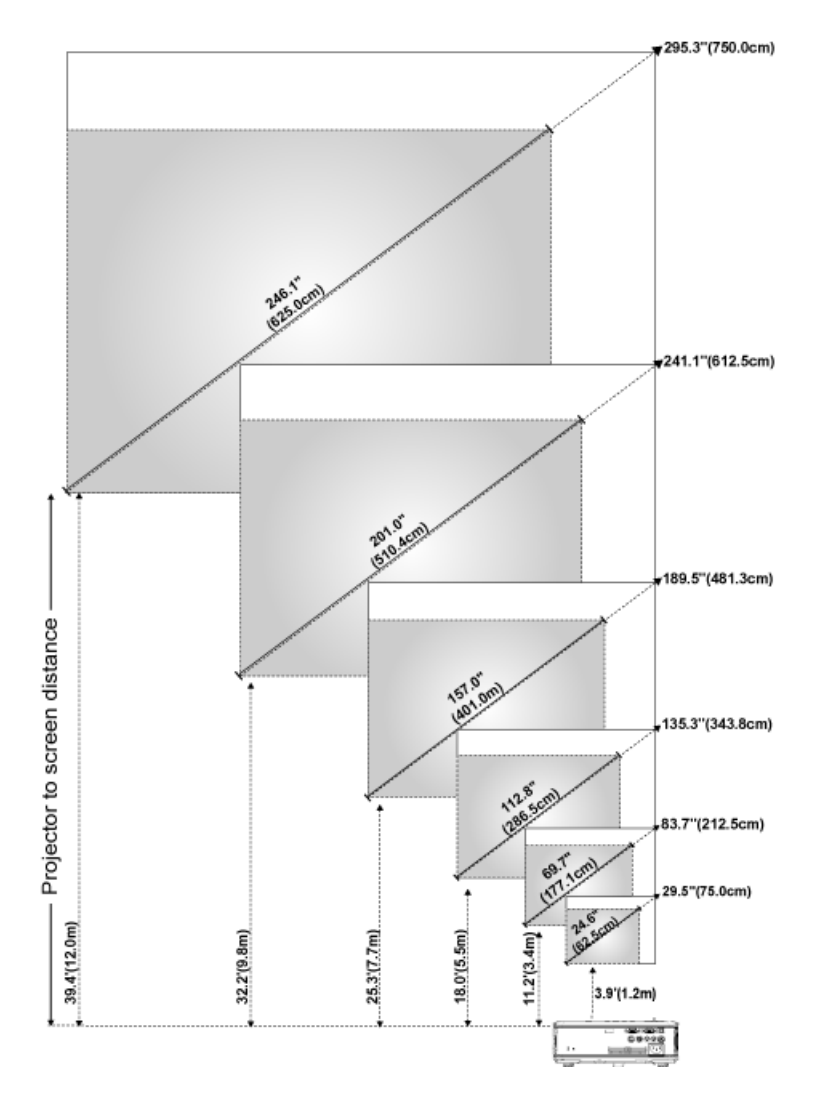

使用投影仪 | 17

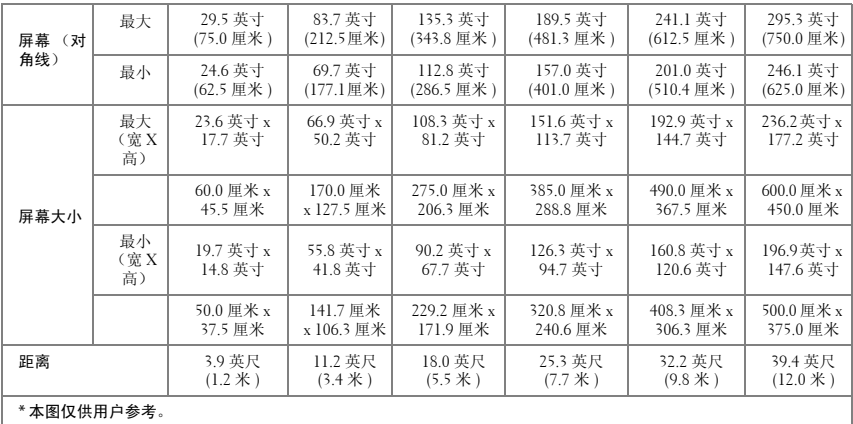

## <span id="page-17-1"></span><span id="page-17-0"></span>使用控制面板

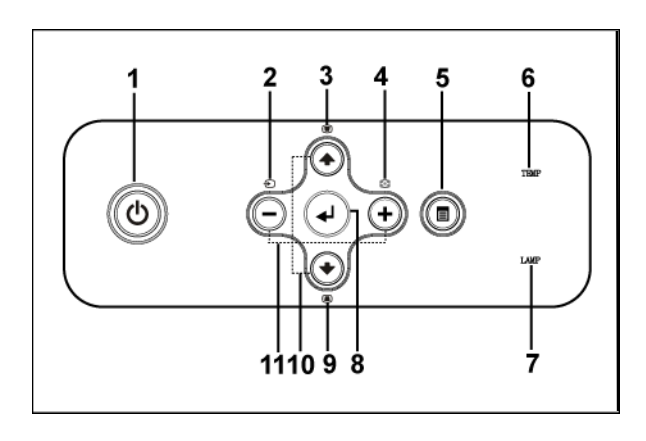

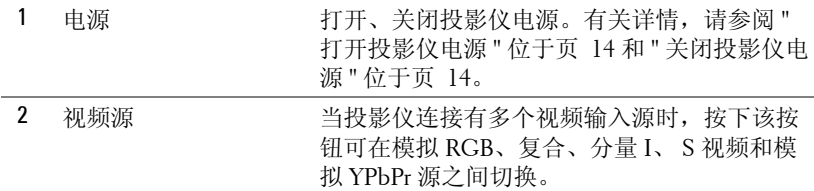

<span id="page-18-0"></span>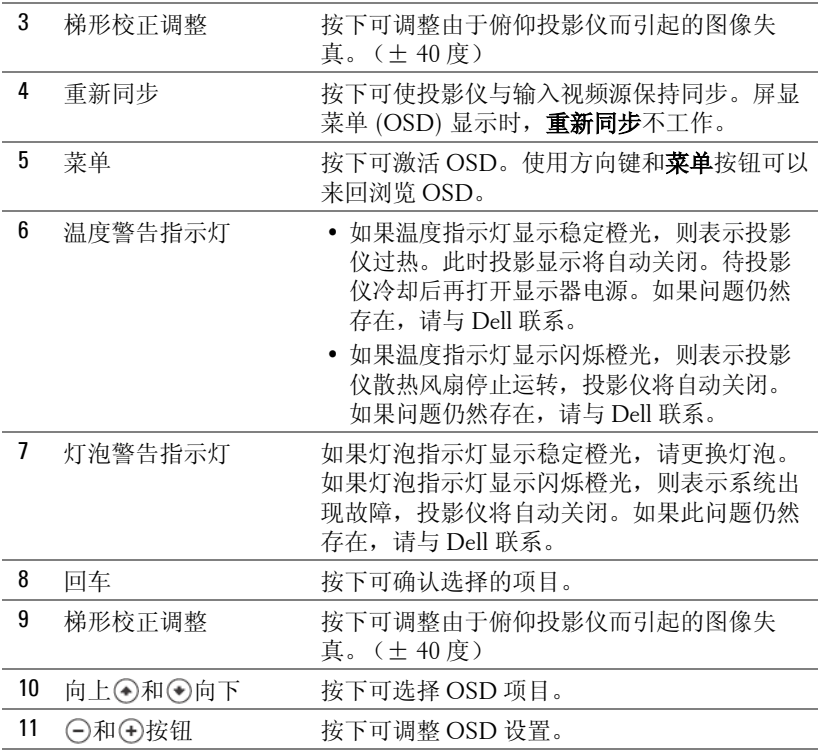

## <span id="page-19-1"></span><span id="page-19-0"></span>使用遥控器

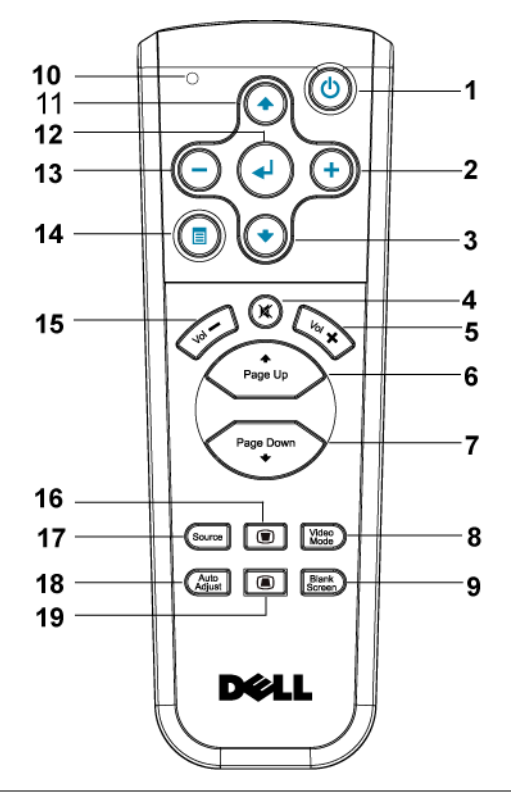

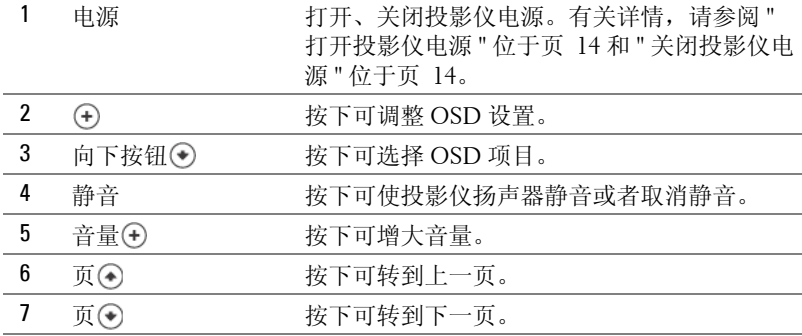

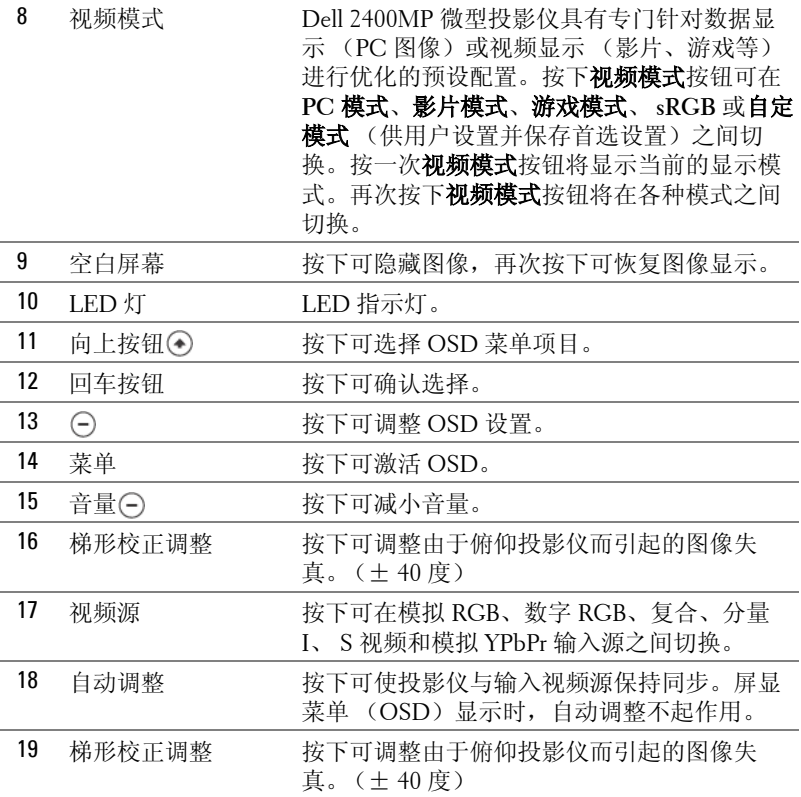

## <span id="page-20-1"></span><span id="page-20-0"></span>使用屏显菜单

投影仪具有多语言屏显菜单 (OSD), 存不存在输入源时都可显示。

在主菜单中, 按下 〇或 ④ 可在选项卡之间切换。按下控制面板或者遥控器上 的回车按钮可选择子菜单。

在子菜单中, 按下 7或 7可进行选择。选中一个项目后, 其颜色将变成深灰 色。使用控制面板或者遥控器上的 ( ) 或 ( + ) 来调整设置。

要返回主菜单,进入 "向后"选项卡并按下控制面板或者遥控器上的 "确 定"按钮。

要退出屏显菜单,请进入 "退出"选项卡并按下控制面板或者遥控器上的回 车按钮。

#### <span id="page-21-6"></span><span id="page-21-0"></span>主菜单

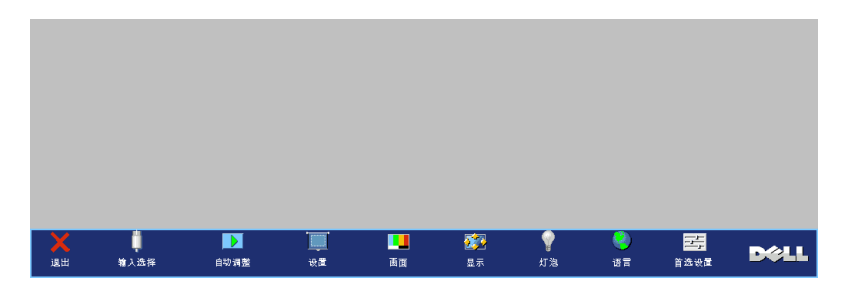

#### <span id="page-21-5"></span><span id="page-21-1"></span>输入选择

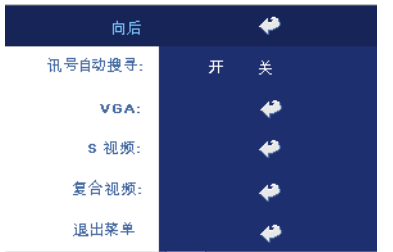

讯号自动搜寻 **—**选择开 (默认设置), 可自动检测可用的输入信号。投影仪打 开时按下信号源,投影仪会自动寻找下 一个可用的输入信号。选择关可锁定当 前的输入信号。选择关后按下信号源, 可以选择希望使用的输入信号。 **VGA—**按确定可检测 VGA 信号。 **S** 视频 **—**按确定可检测 S 视频信号。 复合视频 **—**按确定可检测复合视频信

号。

#### <span id="page-21-7"></span><span id="page-21-2"></span>自动调整

自动调整进行中...

选择显示 "Auto Adjustment in Progress..." (自动调整进行中 ...)信息。

#### <span id="page-21-4"></span><span id="page-21-3"></span>设置

水平梯形校正 **—**调整由于投影仪方向的水平偏移所引起的图像失真。

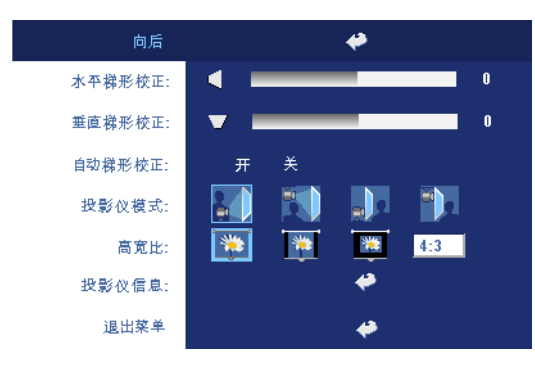

垂直梯形校正 **—**调整由 于俯仰投影仪所引起的图 像失真。

自动梯形校正 **—**自动调 整由于俯仰投影仪所引起 的图像失真。

投影模式 **—**选择图像的显示方式:

- 正投 桌面 (默认设置)。
- 中 上 正投 吊装: 投影仪将图像上下翻转, 用于吊装式投影。
- • • 普投 桌面: 投影仪将图像反转, 以便从半透明屏幕后进行投射。
- 背投 吊装:投影仪将图像反转并上下翻转。此时可以在半透明屏幕后面 进行吊装式投影。

宽高比 **—**选择纵横比可调整图像的显示。

- 1:1 无缩放地显示输入信号源。 如果使用的是下列项目之一,请使用 1:1 的宽高比。 – VGA 电缆并且计算机的分辨率小于 XGA (1024 x 768) – 分量电缆 (576p/480i/480p) – S 视频电缆
	-
	- 复合电缆
- 16:9 对输入信号源进行缩放以匹配屏幕宽度。
- 4:3 对输入信号源进行缩放以匹配屏幕。 如果使用的是下列项目之一,请使用 16:9 或 4:3 的宽高比。 – 计算机分辨率大于 XGA
	- 分量电缆 (1080i 或 720p)

投影仪信息 **—**按下可显示投影仪型号名称、当前分辨率和投影仪序列号  $(PPID#)$ .

<span id="page-23-2"></span><span id="page-23-0"></span>画面 (在 **PC** 模式中)

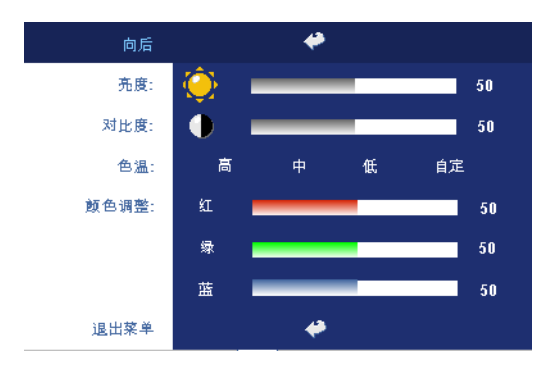

用户模式可以在 "颜色设定"菜单中激活这些值。 颜色调整 **—**手动调整红色、绿色和蓝色。

#### <span id="page-23-3"></span><span id="page-23-1"></span>画面 (在视频模式中)

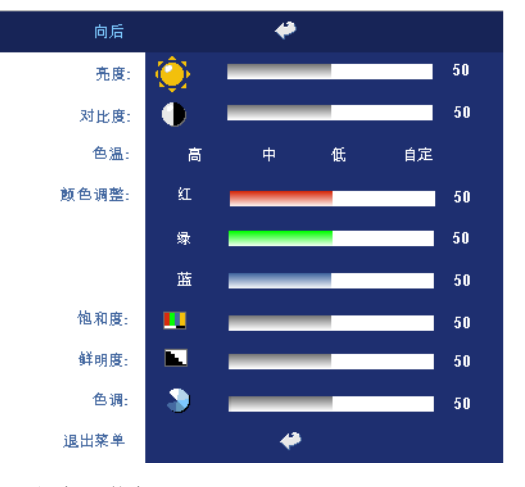

亮度 —使用 (-)和 (+) 可调 整图像的亮度。

对比度 —使用 (-)和 (+)可 控制画面的最亮和最暗部 分之间的差异程度。调整 对比度会改变图像中的黑 白颜色比例。

色温 **—**调整色温。色温 越高, 屏幕显得越蓝; 色 温越低,屏幕显得越红。

**亮度 —**使用 (--)和 (--)可调 整图像的亮度。

对比度 —使用 (-)和 (+)可 控制画面的最亮和最暗部 分之间的差异程度。调整 对比度会改变图像中的黑 白颜色比例。

色温 **—**调整色温。色温 越高,屏幕显得越蓝;色 温越低, 屏幕显得越红。 用户模式可以在 "颜色 设定"菜单中激活这些 值。

颜色调整 **—**手动调整红

色、绿色和蓝色。

饱和度 **—**将视频输入源从黑白调整为完全饱和的颜色。按下 可减小图像中 的色彩量, 按下(+)可增加图像中的色彩量。

**鲜明度** —按下(□可减弱清晰度, 按下(□可增强清晰度。

**色调 —**按下 (-)可增加图像中的绿色的量, 按下 (-)可增加图像中的红色的量。

<span id="page-24-1"></span><span id="page-24-0"></span>显示 (在 **PC** 模式中)

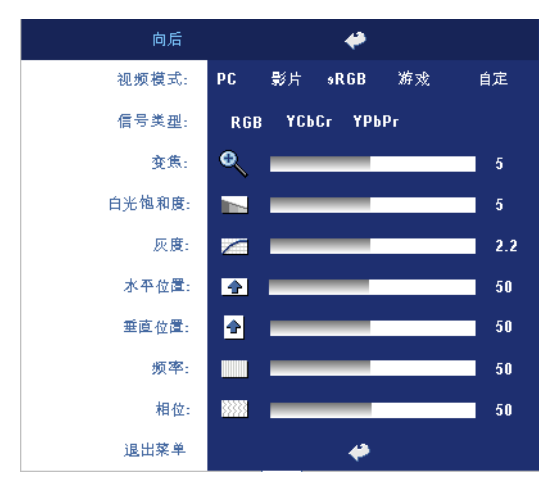

视频模式 **—**根据投影仪的 使用方式选择视频模式来 优化显示:**PC**、影片、 **sRGB** (提供更精确的颜 色表示)、游戏和自定 (设置您的首选设置)如 果调整白色强度或解除灰 度设置,投影仪将自动切 换到自定模式。

信号类型 **—**在 RGB、 YCbCr 和 YPbPr 源之间手 动选择信号类型。

变焦 **—**按下 可将图像 在投影屏幕上以数字方式 放大十倍, 按下 (一) 可缩小 变焦图像。

白光饱和度 **—**设置为 0 时颜色再现质量最高,而设置为 10 时亮度最高。 灰度 **—**在 4 个预设值间进行调整以更改显示的色彩表现力。

水平位置 **—**按下 可向左调整图像的水平位置,按下 可向右调整图像的水 平位置。

**垂直位置 —**按下 ( ) 可向下调整图像的垂直位置, 按下 ( + ) 可向上调整图像的垂 直位置。

频率 **—**更改显示数据时钟频率以匹配计算机显卡的频率。如果出现竖直抖动 条, 使用频率控制可将竖直条最小化。本调整为粗调。

相位 **—**使显示信号的相位与显卡保持同步。如果图像不稳定或者抖动,可使 用相位进行校正。本调整为微调。

<span id="page-25-3"></span><span id="page-25-0"></span>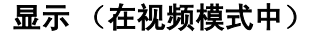

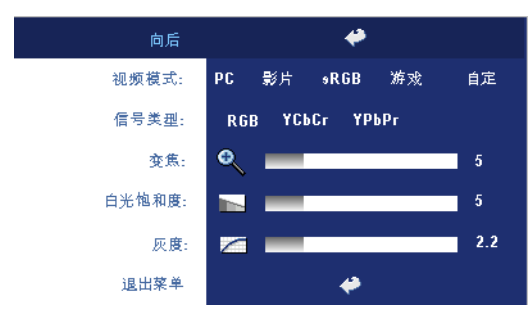

视频模式 **—**根据投影仪的 使用方式选择视频模式来 优化显示:**PC**、影片、 **sRGB** (提供更精确的颜 色表示)、游戏和自定 (设置您的首选设置)如 果调整白色饱和度或解除 灰度设置,投影仪将自动 切换到自定模式。

信号类型 **—**在 RGB、 YCbCr 和 YPbPr 源之间手

动选择信号类型。

变焦 **—**按下 可将图像在投影屏幕上以数字方式放大十倍,按下 可缩小变 焦图像。

白光饱和度 **—**设置为 0 时颜色再现质量最高,而设置为 10 时亮度最高。 灰度 **—**在 4 个预设值间进行调整以更改显示的色彩表现力。

#### <span id="page-25-2"></span><span id="page-25-1"></span>灯泡

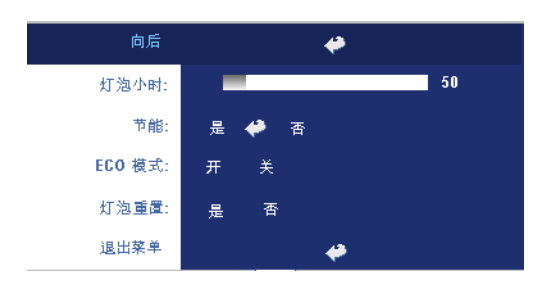

灯泡小时 **—**显示灯泡计时 器复位后灯泡工作的小时 数。

节能 **—**选择开可设置节能 延迟时间。延迟时间是指 希望投影机在没有信号输 入的状态下等待的时间。 在该设定的时间后,如无 信号输入,投影仪将进入 节能模式并关闭灯泡。投

影仪侦测到输入信号或者当您按下电源按钮时,投影仪将返回工作状态。两小 时后,投影仪会关闭,需要按下电源按钮才能打开投影仪。

**ECO** 模式 **—**选择开可使投影仪以较低功率水平 (230 瓦)工作,这样可以延 长灯泡的使用寿命,投影仪的运行将更安静,屏幕的亮度也更低。选择关时, 投影仪以正常功率水平 (260 瓦)工作。

灯泡重置 **—**安装新灯泡后,选择是可使灯泡计时器复位。

<span id="page-26-4"></span><span id="page-26-0"></span>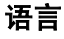

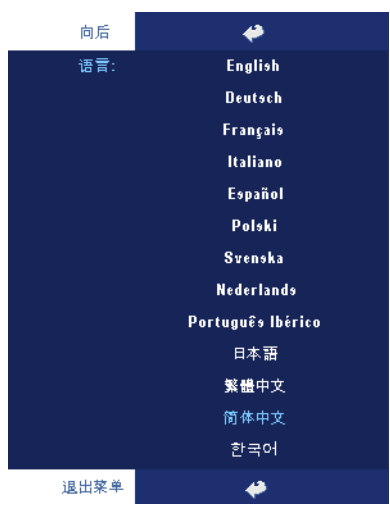

#### <span id="page-26-3"></span><span id="page-26-1"></span>首选设置

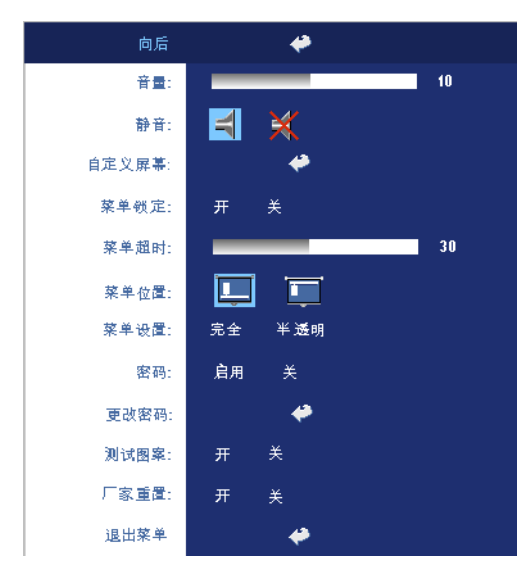

可禁用此功能。

音量 **—**按下 可减小音 量, 按下 (+)可增大音量。 静音 **—**进行静音。

自定义屏幕 **—**按下确定 后,将弹出一个菜单,然 后选择是。投影仪捕捉的 屏幕图像将为 " 我的自定义 徽标 "。此屏幕将取代原先 含有 Dell 徽标的所有屏 幕。用户可以通过选择弹 出屏幕上的 "Dell 徽标 " 来 恢复默认屏幕。

<span id="page-26-2"></span>菜单锁定 **—**选择开可启用 菜单锁定来隐藏 OSD 菜 单。选择关可禁用菜单锁 定。如果您想要禁用菜单 锁定功能,并使 OSD 菜单 不显示,按住面板上的 "菜单"按钮 15 秒钟, 即

菜单超时 **—**调整 **OSD** 超时的延迟时间。默认设置为 30 秒。

菜单位置 **—**选择屏显菜单在屏幕上的位置。

菜单设置 **—**选择将 OSD 背景更改为透明或半透明。

密码 **—**保护投影仪,使用密码安全功能可限制对投影仪的使用。使用该安全 实用程序您可以采用多种访问限制来保护隐私,并防止其他人随意使用投影 仪。这意味着在未经允许的情况下即使得到投影机也无法使用,因此可以起到 防盗的作用。

启用 (开)密码保护后,当电源插头已接入电气插座,第一次打开投影仪电 源时,将出现要求输入密码的密码保护屏幕。默认情况下禁用此功能。可以使 用 "密码"菜单启用此功能。下次打开投影机时,将激活此密码保护功能。 如果启用此功能,则在打开投影机后,系统会要求您输入投影机的密码:

1 第一次密码输入要求:

#### a 转至**首选设置**菜单,按下确定,然后选择密码以启用密码设 置。

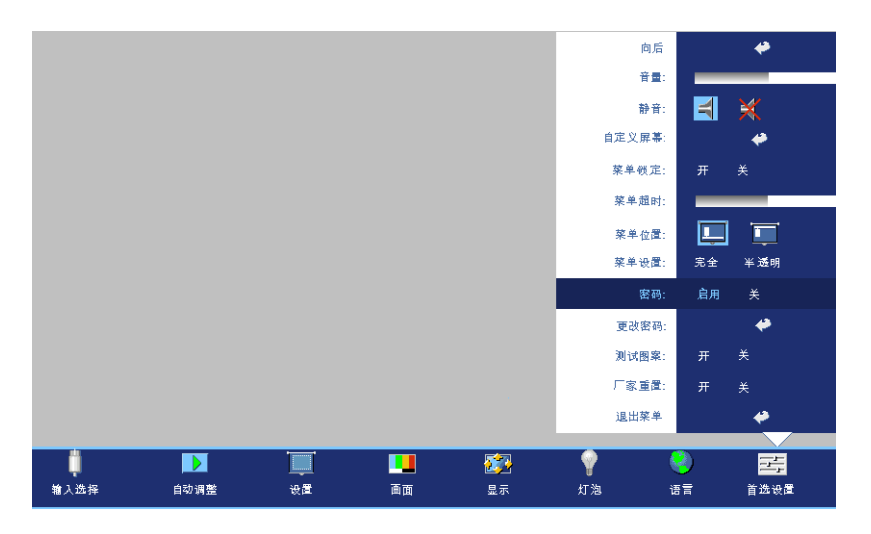

**b** 启用密码功能会弹出字符屏幕,在该屏幕中输入一个 4 位数字 并按确定按钮。

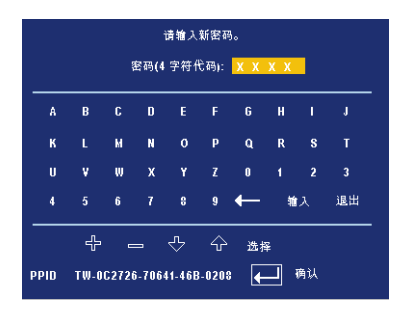

- **c** 要确认密码,请再次输入密码。
- **d** 如果密码验证成功,您便可继续使用投影仪的功能及其实用程 序。
- 2 如果输入的密码不正确,还会有 2 次输入的机会。如果三次输入均 不正确,投影机将自动关闭。

注:如果您忘记了密码,请联系经销商或有资格的服务人员。

3 要取消密码功能,请选择关,并输入密码以禁用此功能。

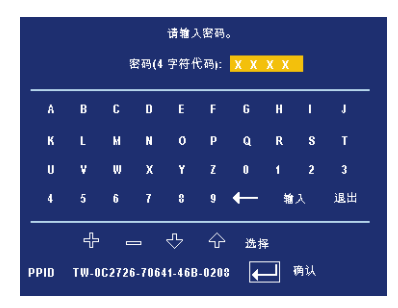

更改密码 **—**输入原来的密码,然后输入新密码并再次确认新密码。

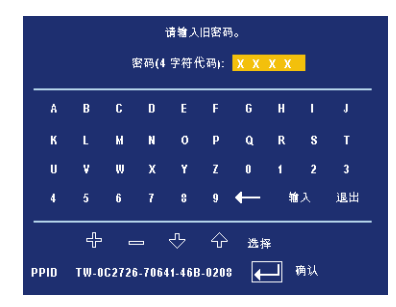

测试图案 **—**选择开以激活用来进行聚焦和分辨率自检的内置测试图案。选择 关可禁用此功能。

厂家重置 **—**选择开可将投影仪重置为厂家默设置。重置项目包括计算机输入 源和视频源设置。

# <span id="page-30-2"></span><span id="page-30-1"></span>**4**

# <span id="page-30-0"></span>投影仪故障排除

如果投影仪出现故障,请参阅以下故障排除提示。如果问题仍然存在,请与 Dell 联系。

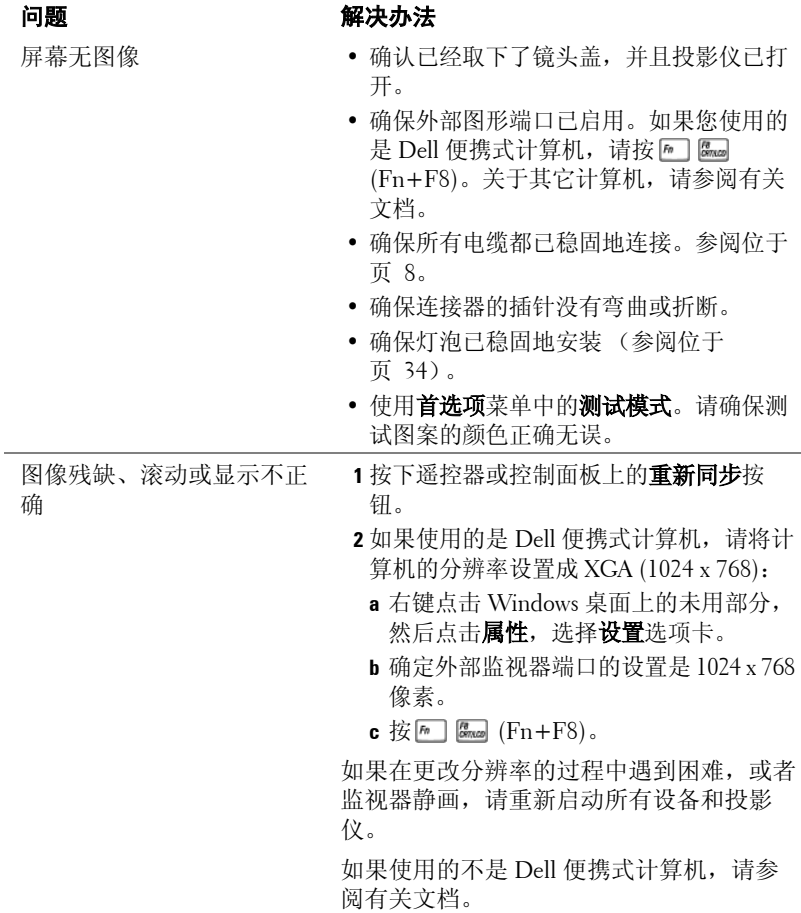

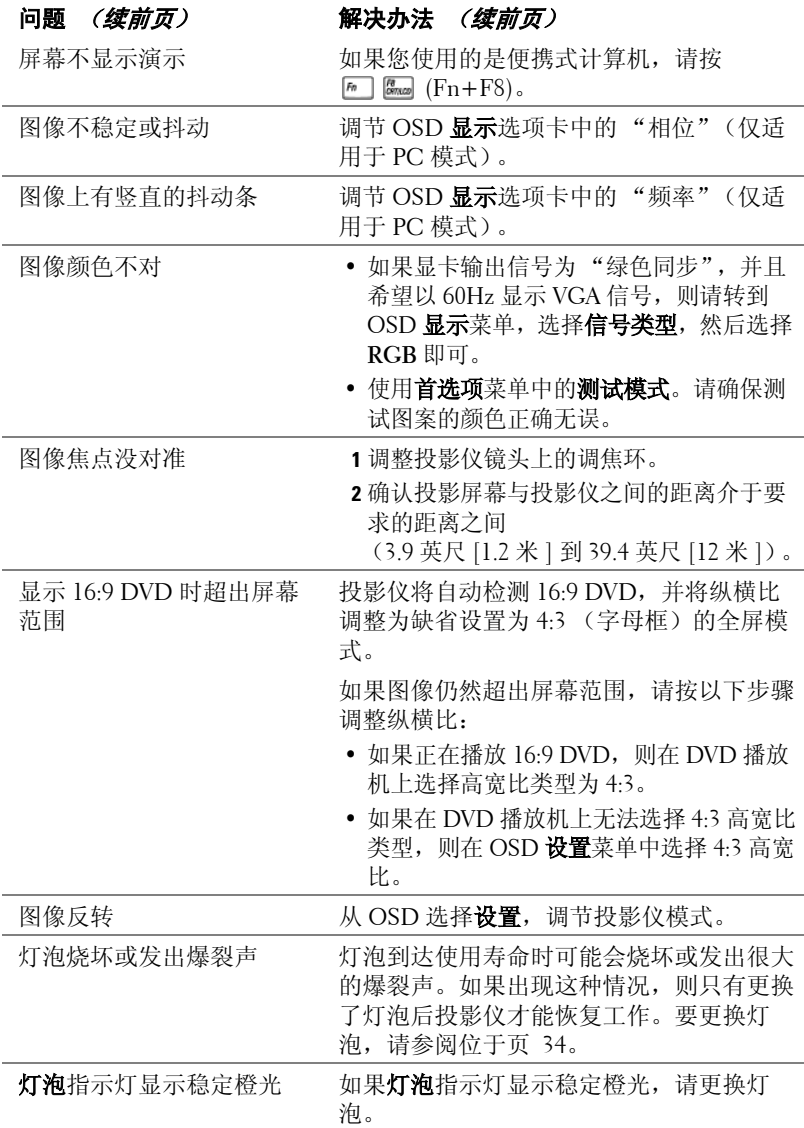

<span id="page-32-0"></span>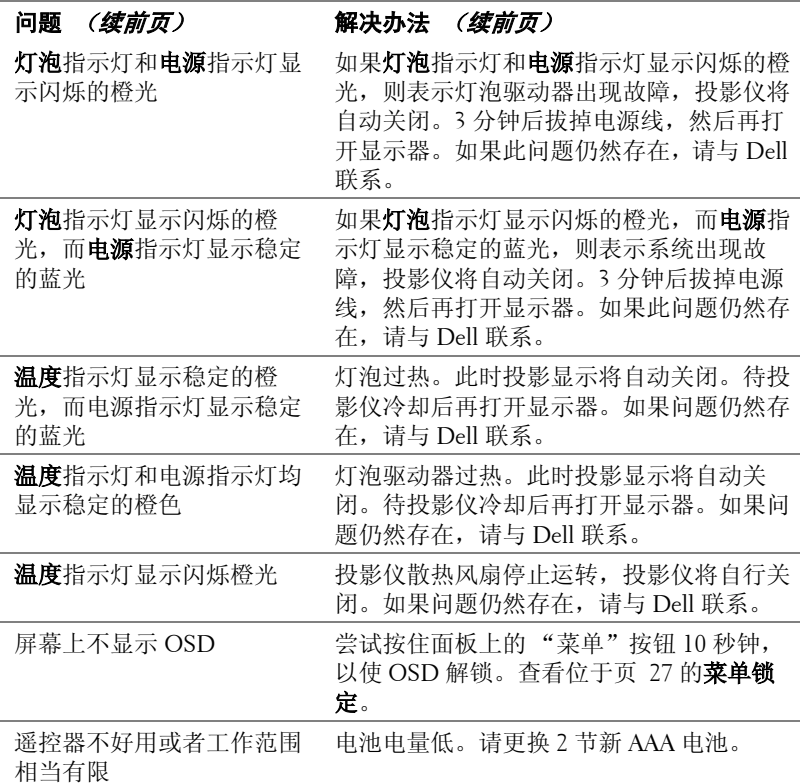

## <span id="page-33-1"></span><span id="page-33-0"></span>更换灯泡

屏幕上出现 "Lamp is approaching the end of its useful life in full power operation. Replacement suggested! www.dell.com/lamps" (灯泡在满负荷工作下寿命已接 近结束。建议更换! www.dell.com/lamps)时, 请更换灯泡。如果更换灯泡后 问题仍然存在,请与 Dell 联系。有关更多信息,请参阅 " 与 Dell 联系 "。

#### <span id="page-33-2"></span>警告:灯泡在使用过程中会变得极为炽热。灯泡使用后至少需要冷却 **30**  分钟,此前请不要试图更换投影仪灯泡。

- **1** 关闭投影仪并拔下电源线。
- **2** 让投影仪冷却至少 30 分钟。

**3** 松开用于固定灯泡盖板的两颗螺丝,然后取下此盖板。

警告:如果灯泡已破碎,请小心处理,因为碎片很锋利,可能会造成人 身伤害。从投影仪中将碎片全部取走,并根据州、当地或联邦法律的规 定处理或回收这些碎片。请访问 **www.dell.com/hg** 获取附加信息。

**4** 松开用于固定灯泡的两颗螺丝。

警告:任何时候都不要触摸灯泡或灯泡玻璃。投影仪灯泡非常易碎,触 碰就可能导致破碎。

**5** 握住金属把手,将灯泡拉出。

注:Dell 可能会要求将保修期内更 换下来的灯泡返还 Dell。否则请联 系当地的废品处理机构,查询最近 的废品处理站地址。

- **6** 更换新的灯泡。
- **7** 拧紧用于固定灯泡的两颗螺丝。
- **8** 更换灯泡盖板,拧紧两颗螺丝。
- **9** 在屏显菜单的"灯泡"选项卡中选择"灯泡 重置",然后选择"是",以重置灯泡使 用时间。 (请参阅[位于页](#page-25-2) 26 的灯泡菜 单。)

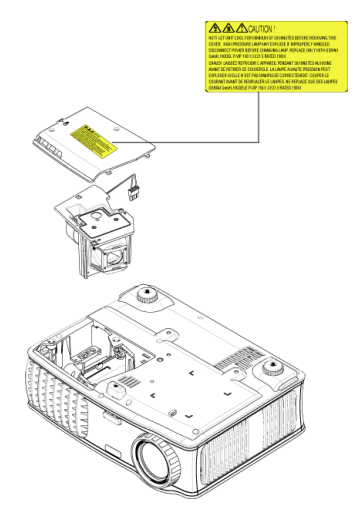

#### 警告:灯泡处理 (仅适用于美国)

本产品使用的灯泡中含有汞,必须依照当地、州或联邦法律的规定进 行回收或处理。有关详情,请访问 **WWW.DELL.COM/HG** 或者与电子工业 联盟联系,其网址是 **WWW.EIAE.ORG**。具体的灯泡处理相关信息,请访 问 **WWW.LAMPRECYCLE.ORG**。

# **5**

# <span id="page-35-0"></span>规格

<span id="page-35-17"></span><span id="page-35-16"></span><span id="page-35-15"></span><span id="page-35-14"></span><span id="page-35-13"></span><span id="page-35-12"></span><span id="page-35-11"></span><span id="page-35-10"></span><span id="page-35-9"></span><span id="page-35-8"></span><span id="page-35-7"></span><span id="page-35-6"></span><span id="page-35-5"></span><span id="page-35-4"></span><span id="page-35-3"></span><span id="page-35-2"></span><span id="page-35-1"></span>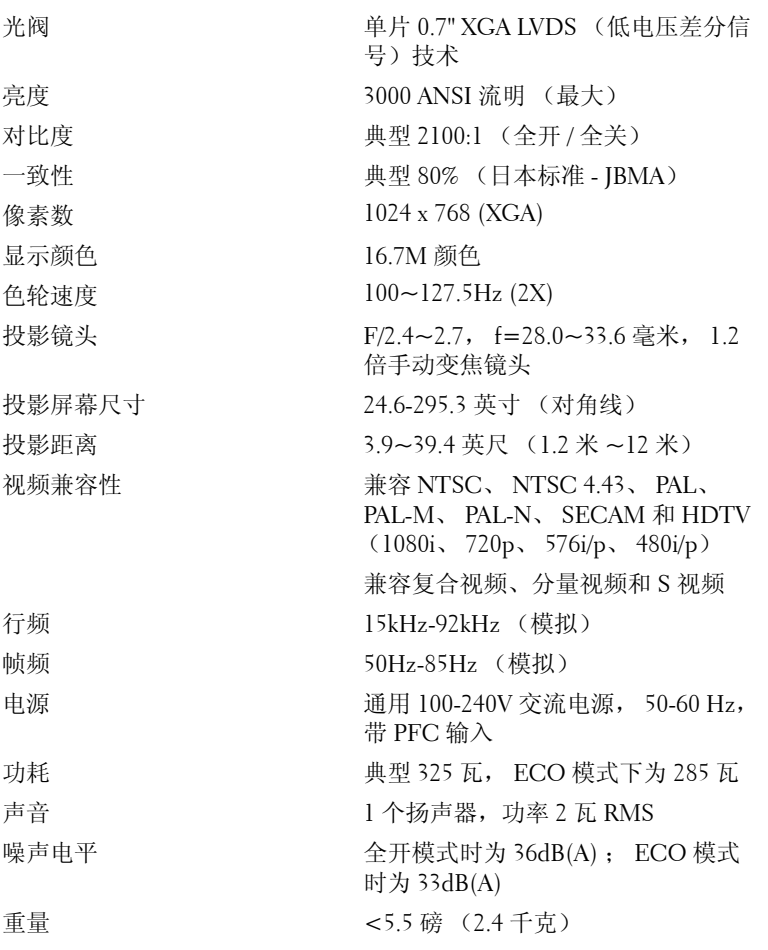

<span id="page-36-5"></span><span id="page-36-4"></span><span id="page-36-2"></span><span id="page-36-1"></span><span id="page-36-0"></span>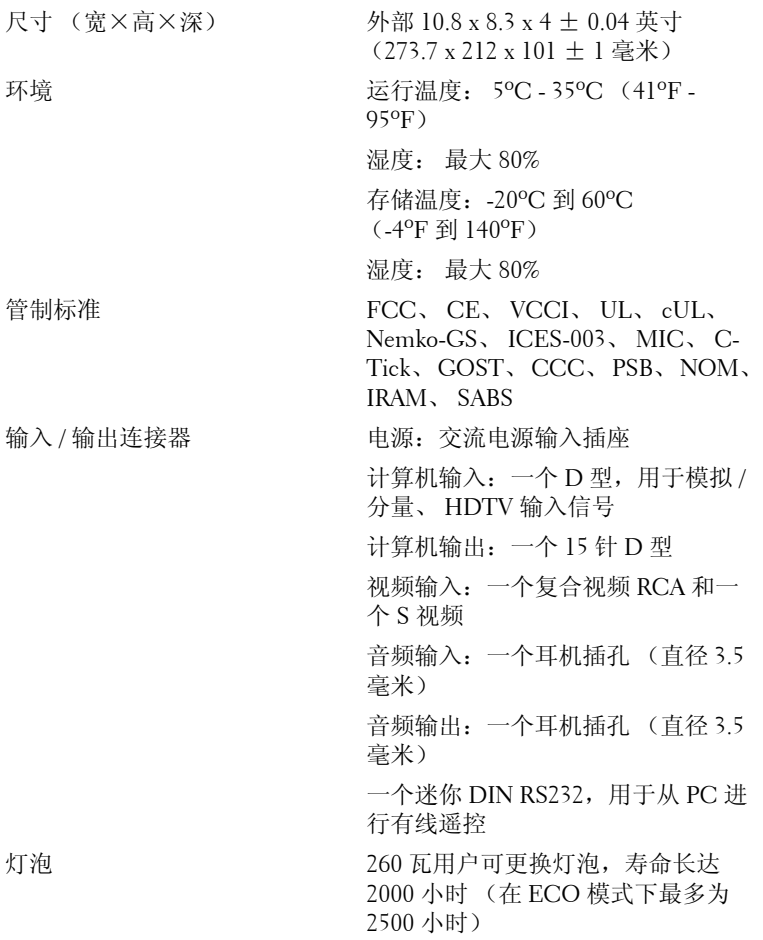

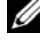

<span id="page-36-3"></span>△ 注: 投影仪灯泡的实际工作寿命因工作条件和使用方式的不同而存在差 异。在不良条件 (包括多尘环境、高温和突然断电)下使用投影仪可能 导致灯泡工作寿命缩短或者灯泡发生故障。为 Dell 投影仪指定的灯泡寿 命是指在正常使用条件下在占抽样总体 50% 以上情况下亮度降至灯泡额 定亮度约 50% 时的典型时间,并不是灯泡停止发光的测量时间。

#### **RS232** 插针分配

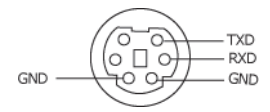

#### <span id="page-37-0"></span>**RS232** 协议

• 通讯设置

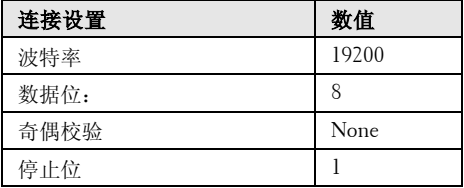

#### **•** 命令类型

弹出 OSD 菜单并调整设置。

- **•** 控制命令语法 (从 **PC** 到投影仪) [H][AC][SoP][CRC][ID][SoM][COMMAND]
- 例如:开机命令 (首先发送低字节) --> 0xBE、0xEF、0x10、0x05、0x00、0xC6、0xFF、0x11、0x11、0x01、0x00、 0x01
- 控制命令列表

请访问 support.dell.com 查看最新的 RS232 代码。

#### <span id="page-38-0"></span>兼容模式

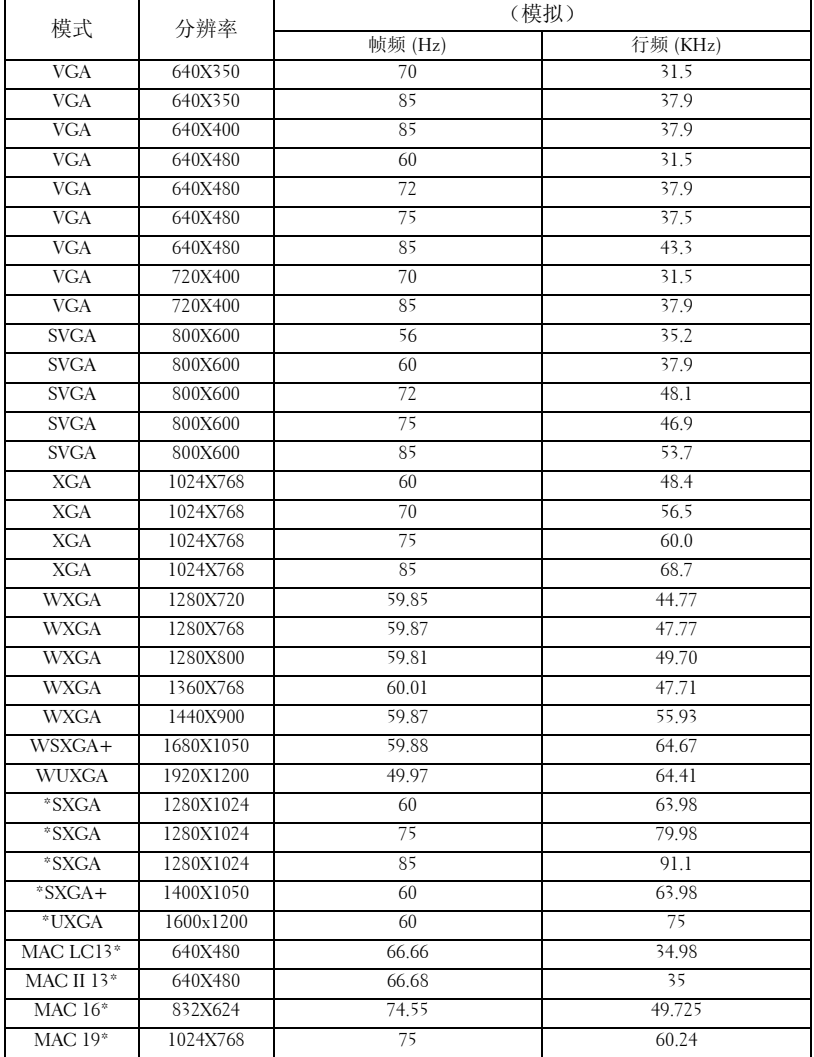

![](_page_39_Picture_20.jpeg)

## <span id="page-40-0"></span>与 **Dell** 联系

在美国的客户,请拨打电话 800-WWW-DELL (800-999-3355)。

<span id="page-40-1"></span>么 注: 若您没有可用的 Internet 连接, 可以在购物发票、装箱单、帐单或 Dell 产品宣传页上找到联系信息。

Dell 提供多种在线和电话支持和服务。具体情况依国家 (地区)和产品 不同而异,一些服务在您所在区域可能不提供。联系 Dell 销售、技术支 持或客户服务:

- **1** 访问 **support.dell.com**。
- **2** 在页面底部的选择国家 **/** 地区下拉菜单中选择您所在的国家或地区。
- **3** 单击页面左侧的联系我们。
- **4** 根据您的需要,选择相应的服务或支持链接。
- **5** 选择便于与 Dell 联系的方法。

## <span id="page-41-0"></span>附录:术语表

ANSI 流明— 测量光输出的标准,用于投影仪之间的比较。

纵横比—最常见的纵横比是 4:3。早期的电视机和计算机视频格式都采用 4:3 的纵横比,即图像宽度是图像高度的 4/3 倍。

**背光—**用来照亮遥控器或投影仪控制面板的按钮和控制键。

带宽— 每秒周期数 (赫兹),表示某一频率带的上限频率与下限频率之间的 差值,也就是频率带的宽度。

亮度—显示器、投影显示器或投影设备发射的光的量。投影仪的亮度用 ANSI 流明 l 表示。

色温— 测量光源白度的方法。金属卤化物灯泡的色温比卤素灯或白炽灯的色 温高。

分量视频—高质量视频传输格式,其中包含了原始图像的所有分量。这些分量 称为 luma 和 chroma, 对于模拟分量定义为 Y'Pb'Pr', 而对于数字分量则定义 为 Y'Cb'Cr'。 DVD 播放机和投影仪可以提供分量视频。

复合视频—包括垂直和水平闪烁、同步信号的组合图像信号。

压缩— 为了适合显示区域而删除分辨率线的功能。

压缩 SVGA─为了将 800x600 图像投射到 VGA 投影仪, 必须将原始的 800x600 信号缩小。数据仅使用三分之二的像素 (307,000 对 480,000)显示所有信息。 所产生的图像为 SVGA 页面大小, 但牺牲了某些图像质量。如果使用的是 SVGA 计算机,请将 VGA 连接到 VGA 投影仪。这样可以提供更佳的图像。

压缩 SXGA— 用于 XGA 投影仪, 压缩 SXGA 处理可以让这类投影仪能够处理 高达 1280x1024 SXGA 分辨率的图像。

压缩 XGA— 用于 SVGA 投影仪, 压缩 XGA 处理可以让这类投影仪能够处理 1024x768 XGA 分辨率的图像。

对比度— 图像中亮值与暗值的范围,或其最大值与最小值之间的比率。投影 业使用两种方法测量对比度:

- 1 *全开 / 全关—* 测量全白图像 (全开) 的光输出与全黑图像 (全关) 的光输出 之间的比率。
- **2** *ANSI* 测量由 16 个黑白交替的矩形组成的图案。白色矩形的光输出平均值 与黑色矩形的光输出平均值的比值即为 *ANSI* 对比度。

对于同样的投影仪,全开 */* 全关对比度的数值总是大于 *ANSI* 对比度的数值。

dB— 分贝—通常用来表示两个声音信号或者电信号之间的相对功率或者强度 差异的单位,等于这两个信号水平之比的常用对数的 10 倍。

对角线屏幕— 测量屏幕或投影图像大小的方法。测量从一个角至其对角的长 度。一个 9 英尺高、 12 英尺宽的屏幕的对角线长度为 15 英尺。本文件假定对 角线尺寸是针对上述传统的 4:3 计算机图像而言的。

DLP— Digital Light Processing (数字光处理) — 德州仪器公司采用可操纵的 小反射镜开发的反射式显示技术。透过颜色滤镜的光被传送至 DLP 反射镜, 这些反射镜将 RGB 颜色排列成图像投射到屏幕上, 也称为 DMD。

DMD— digital Micro-Mirror Device (数字微镜装置) — 每个 DMD 都由数千 个安装在隐藏式轭上的倾斜的微细铝合金反射镜组成。

DVI— Digital Visual Interface (数字视频接口) — 定义投影仪和个人计算机 等数字设备之间的数字接口。对于支持 DVI 的设备,可以建立数字到数字连 接,而无需进行数模转换,从而传递无损的优质图像。

焦距— 透镜表面至其焦点的距离。

频率— 电信号每秒周期重复率。单位为赫兹 (Hz)。

赫兹 (Hz) — 交替信号的频率。参见频率。

**梯形失真修正—** 用来修正因投射或屏幕角度不当引起的图像失真 (通常呈上 宽下窄的梯形)的装置。

**激光教鞭—** 钢笔或香烟大小的教鞭, 其中含有电池驱动的激光器, 可以在屏 幕上产生非常显眼的 (通常为)红色高亮度细小光束。

**最大距离—** 在完全黑暗的房间中, 投影仪与屏幕之间能够达到的最大距离, 超出该距离,投影仪便无法将图像投射到屏幕上或者投射的图像不可用 (不 够亮)。

最大图像大小—投影仪在黑暗房间中能够投射的最大图像。这通常会受光学构 件的焦距范围的限制。

金属卤化物灯泡—许多中端和全部高端便携式投影仪中使用的灯泡类型。这类 灯泡的 "半衰期"通常为 1000-2000 小时。即灯泡随着使用时间增加,其强 度(亮度)逐渐减弱,当达到"半衰期"时,亮度只有新灯泡的一半。这类 灯泡与路灯中使用的水银灯泡相似,会输出非常 "热"的光。其白光极其白 (略带蓝色),卤素灯的白光与之相比都显得很黄。

#### 术语表 | 43

**最小距离—**投影仪能够将图像聚焦到屏幕上的最近距离。

NTSC—用于视频和广播的美国广播标准。

PAL—用于视频和广播的欧洲及国际广播标准。其分辨率比 NTSC 高。

Power Zoom (超强变焦)—由马达控制放大和缩小的变焦镜头, 一般从投影 仪的控制面板调整,也可以用遥控器调整。

图像反转—水平翻转图像的功能。在普通的正投环境中使用时,文字、图片等 朝后。图像反转用于背投。

RGB—红、绿、蓝 — 通常用来描述需要单独的信号来表示这三种颜色中的每 一种颜色的监视器。

S视频──种视频传输标准, 使用 4 针 mini-DIN 连接器在称为"亮度"(Y) 和"色度"(C)的两根信号线上传送视频信息。 S 视频也称为 Y/C。

SECAM—用于视频和广播的法国及国际广播标准。其分辨率比 NTSC 高。

**SVGA**—超级视频图形阵列 —  $800 \times 600$  像素。

SXGA—超级扩展型图形阵列 — 1280 x 1024 像素。

UXGA—极速扩展型图形阵列 — 1600 x 1200 像素。

VGA— 视频图形阵列 —640 x 480 像素。

 $XGA$ — 扩展型图形阵列 — 1024 x 768 像素。

变焦镜头— 焦距可变的镜头,允许操作者拉近、拉远视野以放大、缩小图 像。

变焦比—镜头从一定距离能投射的最小图像与最大图像的比值。例如, 1.4:1 的变焦比意味着未经缩放的 10 英尺图像完全放大后将变成 14 英尺图像。

# 索引

#### **D**

Dell 联系[, 41](#page-40-1) 打开 / 关闭投影仪电源 打开投影仪电源 [, 14](#page-13-3) 关闭投影仪电源 [, 14](#page-13-4) 电话号码 [, 41](#page-40-1)

#### **T**

调整投影图像 [, 15](#page-14-3) 调整投影仪高度 [, 15](#page-14-4) 降低投影仪 升降支架按钮 [, 15](#page-14-5) 升降支架底脚 [, 15](#page-14-6) 仰角校正齿轮 [, 15](#page-14-7) 调整投影图像尺寸 [, 34](#page-33-1) 调整投影仪焦距 [, 16](#page-15-1) 变焦调整片 [, 16](#page-15-2) 调焦环 [, 16](#page-15-3)

#### **G**

更换灯泡 [, 34](#page-33-1) 故障排除 [, 31](#page-30-1) 与 Dell 联系 [, 31](#page-30-2) 规格 RS232 协议 [, 38](#page-37-0) 尺寸 [, 37](#page-36-0)

灯泡 [, 36](#page-35-1) 电源 [, 36](#page-35-2) 对比度 [, 36](#page-35-3) 功耗 [, 36](#page-35-4) 管制标准 [, 37](#page-36-1) 光阀 [, 36](#page-35-5) 环境 [, 37](#page-36-2) 兼容模式 [, 39](#page-38-0) 亮度 [, 36](#page-35-6) 色轮速度 [, 36](#page-35-7) 声音 [, 36](#page-35-8) 视频兼容性 [, 36](#page-35-9) 输入 / 输出连接器 [, 37](#page-36-3) 投影镜头 [, 36](#page-35-10) 投影距离 [, 36](#page-35-11) 投影屏幕尺寸 [, 36](#page-35-12) 显示颜色 [, 36](#page-35-13) 像素数 [, 36](#page-35-14) 行频 [, 36](#page-35-15) 一致性 [, 36](#page-35-16) 噪声电平 [, 37](#page-36-4) 帧频 [, 36](#page-35-17) 重量 [, 37](#page-36-5)

#### **K**

控制面板 [, 18](#page-17-1)

#### **L**

连接端口 Kensington 锁孔 [, 8](#page-7-2)

RS232 连接器 [, 8](#page-7-3) S 视频连接器 [, 8](#page-7-4) USB 远程连接器 [, 8](#page-7-5) VGA 输出 (显示器回放) [, 8](#page-7-6) VGA 输入 (D 型)连接器 [, 8](#page-7-7) 电源线连接器 [, 8](#page-7-8) 复合视频连接器 [, 8](#page-7-9) 红外线接收器 [, 8](#page-7-10) 音频输出连接器 [, 8](#page-7-11) 音频输入连接器 [, 8](#page-7-12) 连接投影仪 D 型到 D 型电缆 [, 9](#page-8-1) D 型到 YPbPr 转接电缆 [, 12](#page-11-1) RS232 电缆 [, 13](#page-12-1) S 视频电缆 [, 10](#page-9-2) USB 到 USB 电缆 [, 9](#page-8-2) 电源线 [, 9-](#page-8-3)[13](#page-12-2) 复合视频电缆 [, 11](#page-10-1) 连接到计算机[, 9](#page-8-4) 使用 S 视频电缆连接 [, 10](#page-9-3) 使用分量电缆连接 [, 12](#page-11-2) 使用复合电缆连接 [, 11](#page-10-2)

#### **P**

屏显菜单 [, 21](#page-20-1) 灯泡 [, 26](#page-25-2) 画面 (在 PC 模式中) [, 24](#page-23-2) 画面 (在视频模式中) [, 24](#page-23-3) 设置 [, 22](#page-21-4) 首选设置 [, 27](#page-26-3) 输入选择 [, 22](#page-21-5) 显示 (在 PC 模式中)[, 25](#page-24-1) 显示 (在视频模式中) [, 26](#page-25-3) 语言 [, 27](#page-26-4) 主菜单 [, 22](#page-21-6)

自动调整 [, 22](#page-21-7)

#### **S**

使用 RS232 电缆连接计算机 [, 13](#page-12-3)

#### **Y**

遥控器 [, 20](#page-19-1) 与 Dell 联系 [, 5,](#page-4-1) [19,](#page-18-0) [33-](#page-32-0)[34,](#page-33-2) [41](#page-40-1)

#### **Z**

支持 与 Dell 联系 [, 41](#page-40-1) 主机 [, 7](#page-6-1) 变焦调整片 [, 7](#page-6-2) 调焦环 [, 7](#page-6-3) 镜头 [, 7](#page-6-4) 控制面板 [, 7](#page-6-5) 升降支架按钮 [, 7](#page-6-6) 遥控接收器[, 7](#page-6-7)

46 | 索引